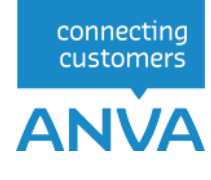

## **Customer API Endpoints and Account Creation** *Partner Documentation*

 Versie 1.0 Wijzigingsdatum 10-06-2024

# Inhoud

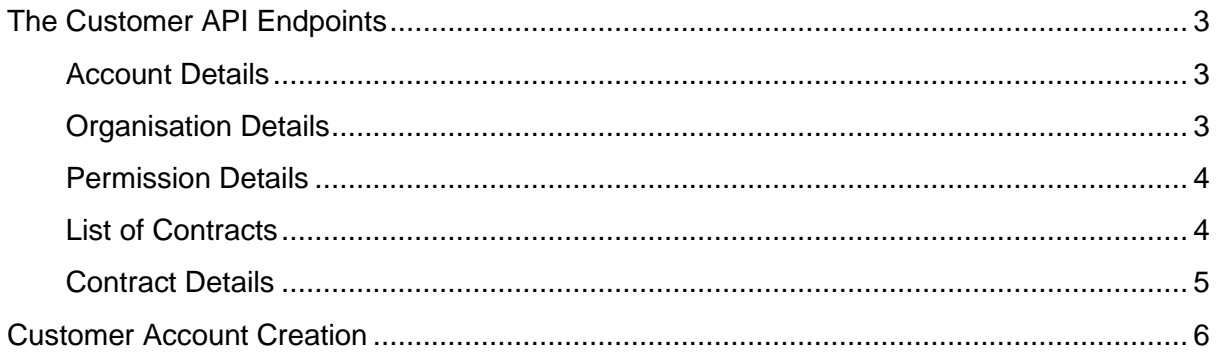

## <span id="page-2-0"></span>The Customer API Endpoints

The customer API endpoints provide a valid customer account holder to get information about his account details, organisation associations, permissions as well as enable the user to fetch the list of contracts and the details of each individual contract. The available endpoints are as follows:

## <span id="page-2-1"></span>Account Details

This endpoint provides the details of the customer user's account. The request requires an Authorization header as described in the using of token for API access section

#### **Endpoint**: */account/mine* **Method**: **GET Response**: The response is in the following JSON format :

```
{
    "data": {
        "items": [
\{"id": <account-id>,
                "name": <username email-for-customer>,
                  "email": <email>,
                  "firstName": <firstname>,
                  "middleName": <middlename>,
                  "lastName": <lastname>,
                  "dossiers": {
                   <organization_id>: <doessiers_number>
                  },
                  "groupIds": [ "101" ],
                ...
                ...
                ...
 }
       \Box }
}
```
### <span id="page-2-2"></span>Organisation Details

This endpoint provides the details of the Organisations associated with customer user's account. The request requires an Authorization header as described in the using of token for API access section

#### **Endpoint**: */organization/organizations/mine* **Method**: **GET**

**Response**: The response is in the following JSON format:

```
{
     "data": {
         "items": [
\{"id": <organization id>,
                   "type": <type>,
                  "code": <code>,
                   "name": <name>,
                   "icon": <icon>
             }
       \Box }
}
```
### <span id="page-3-0"></span>Permission Details

This endpoint provides the details of the permissions associated with the customer user's account. The request requires an Authorization header as described in the using of token for API access section

#### **Endpoint**: */permission/permissions/mine* **Method**: **GET**

```
Response: The response is in the following JSON format :
```

```
{
      "data": {
           "items": [
               <permission_1>, 
               <permission_2>
          \lceil }
}
```
### <span id="page-3-1"></span>List of Contracts

This endpoint provides the list of the customer's contracts. The request requires an Authorization header as described in the using of token for API access section

#### **Endpoint**: */contract/contracts/mycontracts* **Method**: **GET**

**Response**: The response is in the following JSON format :

```
{
                "data": {
                               "items": [
\left\{ \begin{array}{cc} 0 & 0 & 0 \\ 0 & 0 & 0 \\ 0 & 0 & 0 \\ 0 & 0 & 0 \\ 0 & 0 & 0 \\ 0 & 0 & 0 \\ 0 & 0 & 0 \\ 0 & 0 & 0 \\ 0 & 0 & 0 \\ 0 & 0 & 0 \\ 0 & 0 & 0 \\ 0 & 0 & 0 & 0 \\ 0 & 0 & 0 & 0 \\ 0 & 0 & 0 & 0 \\ 0 & 0 & 0 & 0 & 0 \\ 0 & 0 & 0 & 0 & 0 \\ 0 & 0 & 0 & 0 & 0 \\ 0 & 0 & 0 & 0 & 0 \\ 0 & 0 & 0 & 0 & 0"id": <contract_id_1>,
                                                                  "dossierNumber": <dossierNumber_1>,
                                                                  "format": <contract_format_1>,
```

```
 "metadata": { <contract_metadata_1> },
                    "status": <contract_status_1>
              },
            {
                  "id": <contract_id_2>,
                    "dossierNumber": <dossierNumber_2>,
                    "format": <contract_format_2>,
                    "metadata": { <contract_metadata_2> },
                    "status": <contract_status_2>
 }
          ]
    }
}
```
### <span id="page-4-0"></span>Contract Details

}

This endpoint provides the details of a particular customer contract. The request requires an Authorization header as described in the using of token for API access section **Endpoint**: */contract/contracts/<requested\_contract\_id>/mine* **Method**: **GET**

**Response**: The response is in the following JSON format:

```
{
           "data": {
                     "items": [
\left\{ \begin{array}{cc} 0 & 0 & 0 \\ 0 & 0 & 0 \\ 0 & 0 & 0 \\ 0 & 0 & 0 \\ 0 & 0 & 0 \\ 0 & 0 & 0 \\ 0 & 0 & 0 \\ 0 & 0 & 0 \\ 0 & 0 & 0 \\ 0 & 0 & 0 \\ 0 & 0 & 0 \\ 0 & 0 & 0 & 0 \\ 0 & 0 & 0 & 0 \\ 0 & 0 & 0 & 0 \\ 0 & 0 & 0 & 0 & 0 \\ 0 & 0 & 0 & 0 & 0 \\ 0 & 0 & 0 & 0 & 0 \\ 0 & 0 & 0 & 0 & 0 \\ 0 & 0 & 0 & 0 & 0 "id" : <requested_contract_id>,
                                            "dossierNumber" : <requested_dossierNumber>,
                                            "format" : <requested_contract_format>,
                                            "metadata" : { <requested_contract_metadata> },
                                            "status" : <requested_contract_status>
                                          ... 
                                          ...
                                          ...
                              },
                   \lceil }
```
## <span id="page-5-0"></span>Customer Account Creation

To create Customer Accounts, it is necessary to login to the Hub Platform with either *Organization Beheerder* or *Relatiebeheerder* privileges. For Customer Account creation, the following steps are to be followed:

1. Beheerder has to visit any Contact Details page, where in right panel a button "**Account toevoegen**" will be available (If the contact does not have an Account yet).

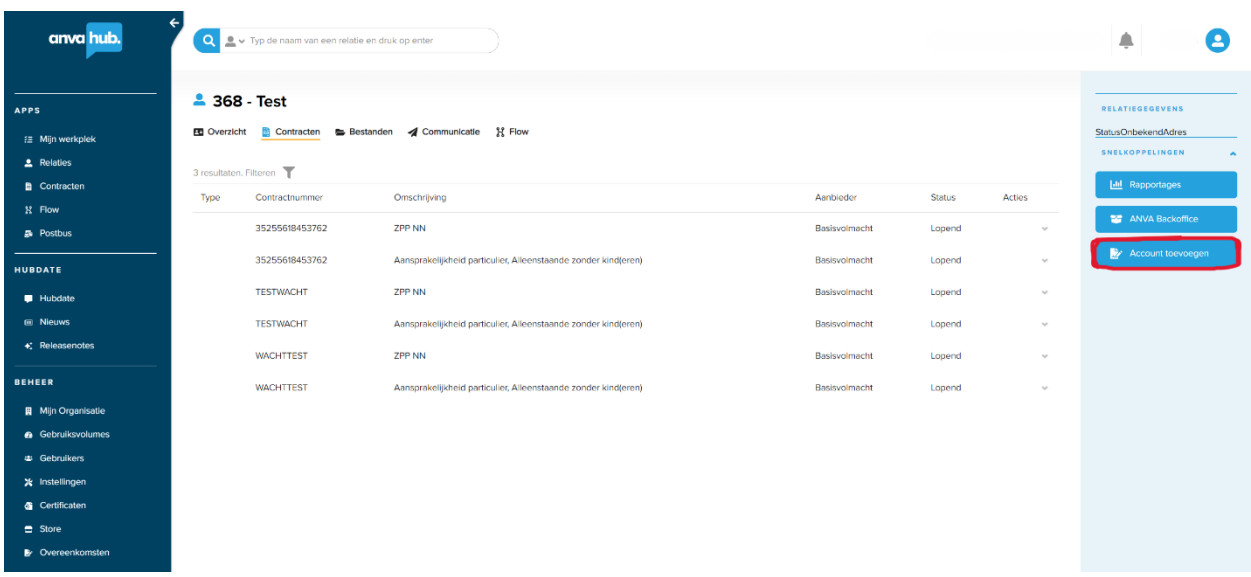

- 2. By clicking that button a popup will open which has an option to input the Email (by default it will be filled with the contact email, if any) for the contact. This email will be the username of the newly created Customer Account.
- 3. By submitting this form a Customer account will be created for that contact, where the username will be the email id provided, and a Temporary password will be generated. The username and temporary password will be the login credentials for the first login.
- 4. Once an account is created successfully for any contact then on the Contact Details page for the contact "**Account toevoegen**" button will no longer be available. Instead of that, Account Username(Email) will be available as an info.